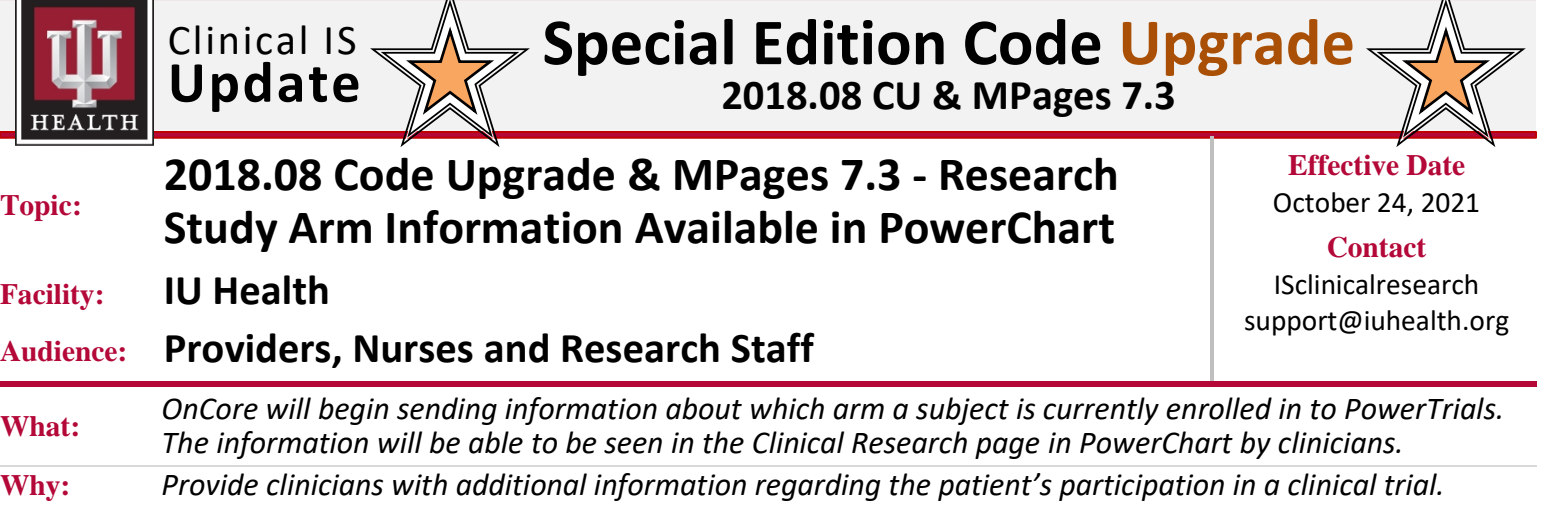

## **Overview**

Information entered into the **Arms description** field in OnCore will now cross into Cerner **PowerTrials**. Once in **PowerTrials**, it is available to be viewed in PowerChart.

## **OnCore**

Arm information originates in the OnCore clinical trials management system.

In this example **Study Drug** can be seen in the **Arms description** field and will be sent to **PowerTrials**.

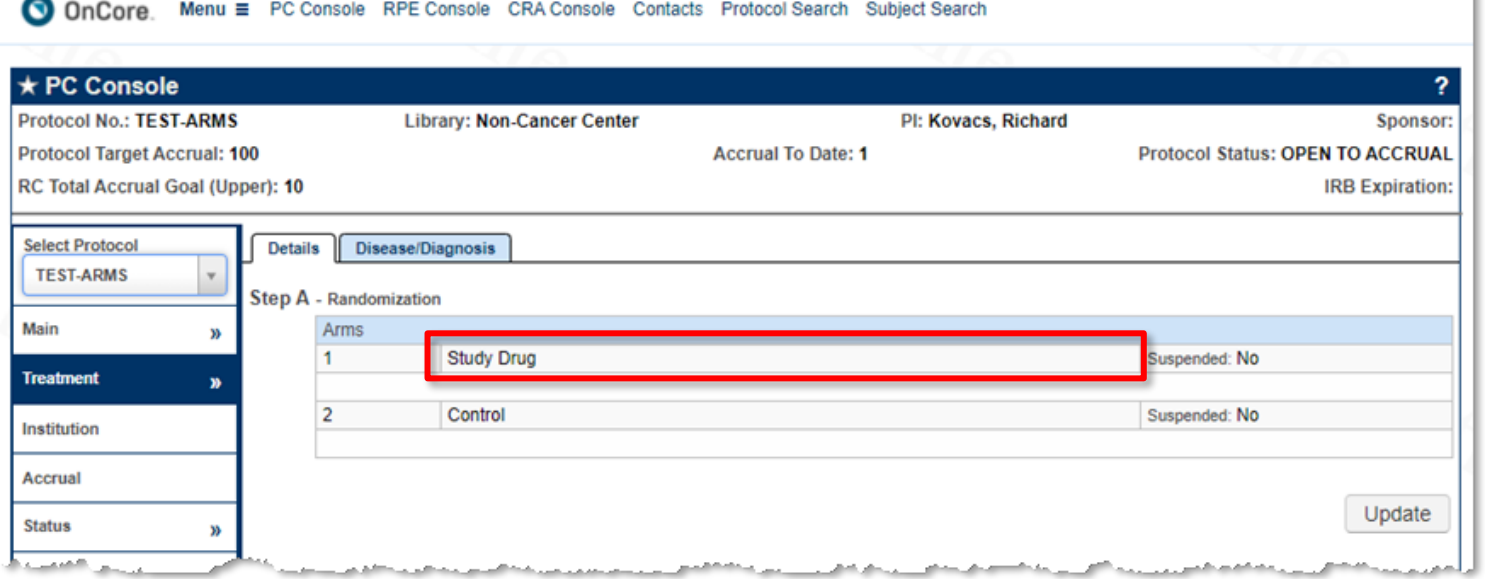

*Continued on next page*

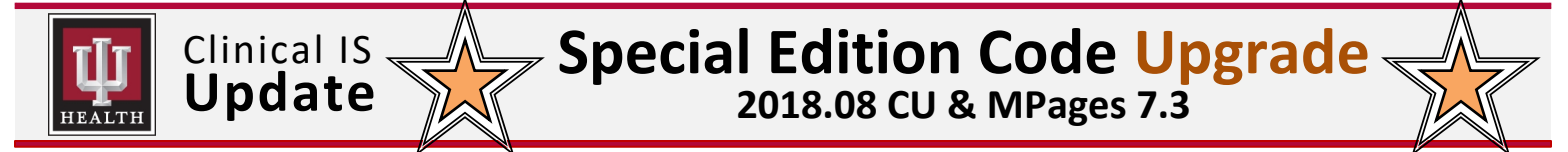

**Research Study Arm Information Available in PowerChart** (continued)

## **PowerChart**

The arm description can be seen in the Clinical Research band. It populates the **Stratum** field under the **Study Enrollment Information** section.

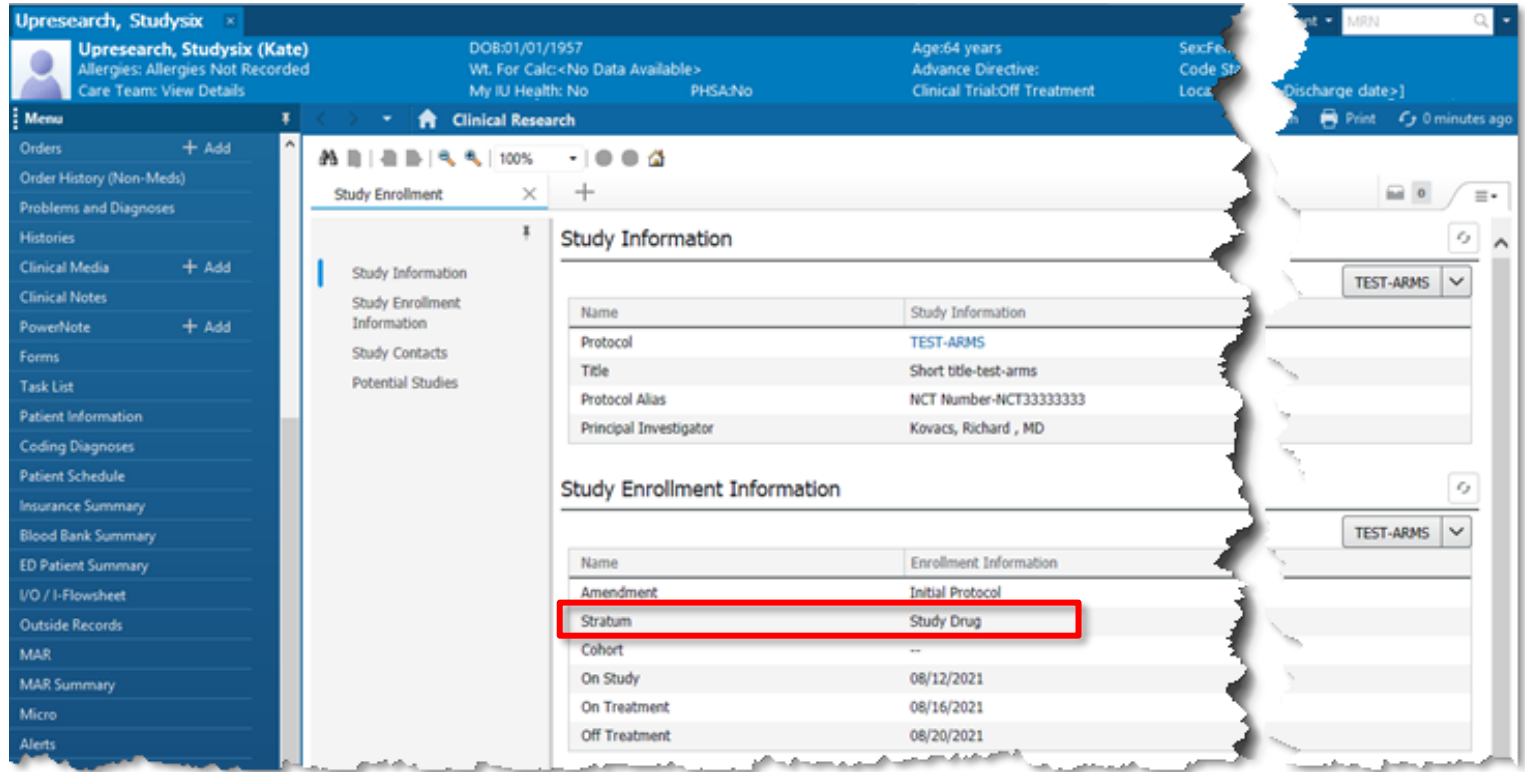

## **Key Points**

- If the information is in OnCore, it will come to PowerTrials. There is no way to prevent it from crossing over into PowerTrials and being seen in PowerChart.
- PowerTrials can only take one stratum or arm at a time. Any subsequent arm changes update and overwrite any existing data. Dates that the subject is added to the arm are not captured by PowerTrials.
- OnCore is unable to suppress sending study arms. Typically, blinded studies will only have one arm in OnCore with the description of **BLIND**. There are circumstances where arms will be built in OnCore for billing or financial purposes in which a subject will be assigned a specific arm, but some study staff should remain blinded. For studies in which there are multiple arms AND a few identified blinded study staff, the recommendation is to generically name those Arms in OnCore, so it doesn't reveal the treatment in the EMR (i.e., Arm A and Arm B, instead of Arm A – Investigational Device and Arm B – Standard of Care).
- Existing protocols that were sent to PowerTrials before the upgrade will require a manual RPE protocol push to prepare the protocol in PowerTrials to accept arm information.